# *Ilustrowanie dokumentów grafiką*

## **Zadanie 1**

*Wstaw wykorzystując galerię ClipArt obrazek telefonu (dowolny), a następnie wyrównaj go do prawej, a z lewej strony opisz go tekstem:*

- tworzenie dokumentu głównego
- tworzenie źródła danych z nazwiskami i adresami
- łączenie źródła danych z nazwiskami i adresami
- tworzenie, formatowanie, aktualizacja spisu treści

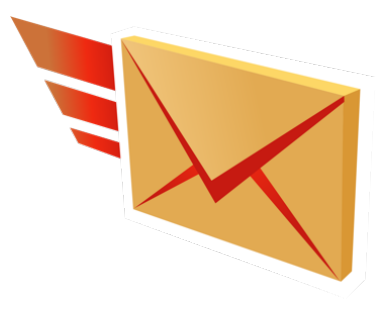

#### **Zadanie 2**

*Utwórz dokument według wzoru poniżej (ClipArt może być inny). W dokumencie należy zachować formatowanie:* 

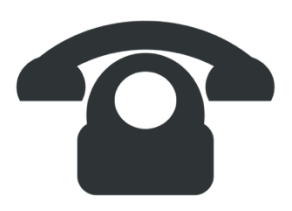

**Bez telefonu nie mogę pracować, jest mi on niezbędny do prowadzenia interesów oraz do porozumiewania się z bliskimi.**

#### **Zadanie 3**

*Zapisz jako obraz herb miasta Bytomia oraz wstaw go do dokumentu Worda jako wyśrodkowany.*

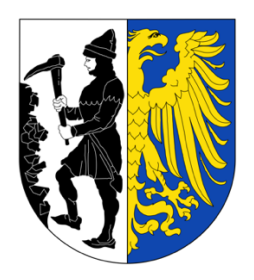

#### **Zadanie 4**

*Wykorzystując obiekty WordArt wpisz następujący tekst "Edytor napisów ozdobnych" i dokonaj jego formatowania zgodnie ze wzorem:*

- *czcionka Arial Black, rozmiar 30,*
- *kształt obiektu – wklęśnięcie u dołu,*
- *kolor wypełnienia zielony, efekt jasnoszarego cienia,*
- *rozmiar obiektu: 2 cm wysokości, 10 cm szerokości.*

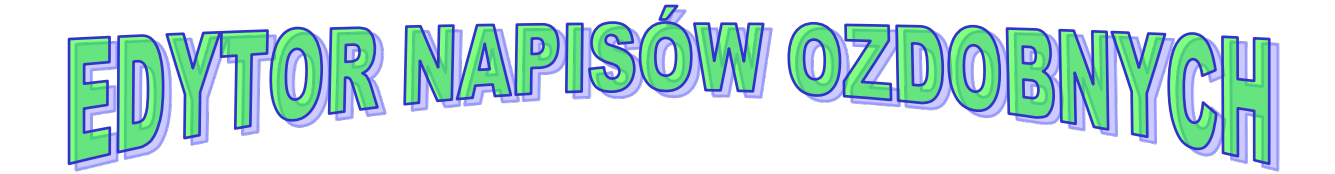

# **Zadanie 5**

*Przepisz poniższy tekst i wstaw obiekt ClipArt podobny do tego jak we wzorze poniżej:*

"Wakacje spędzone na surfowaniu w sieci to zły pomysł. Prawdziwy wypoczynek czeka nas na plażach, w górach i nad jeziorami. Internet warto wykorzystać do przygotowania udanego urlopu".

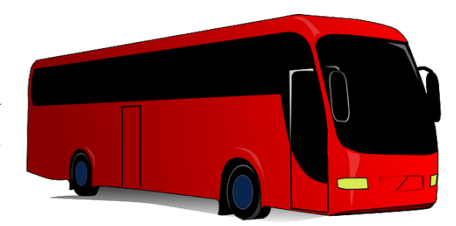

## **Zadanie 6**

Wstaw do nowo utworzonego dokumentu następujące elementy: ClipArt, Autokształt, WordArt:

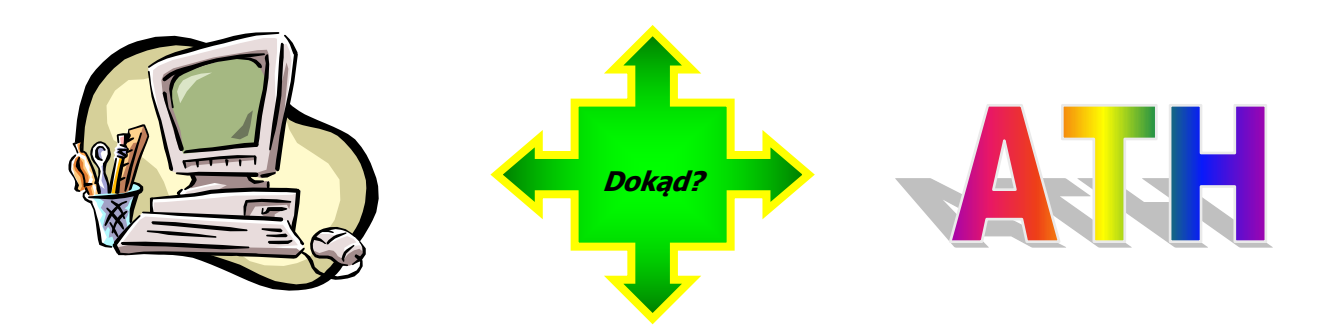